# **Executing a Java Class with ProcessPanel**

# **1. Make a Java class and package it into a JAR:**

IzPack can execute Java classes provided by third party developers.

This can be useful to extend IzPack's functionality in a number of ways

Some examples:

- to control the writing of configuration files during installation or
- creating a custom log.

IzPack can display output from these classes via a ProcessPanel, or you could create a custom (possibly hidden) panel that calls your Java code.

This following example shows how to use a custom Java class with a ProcessPanel.

An external Java class must have a run() method with some parameters.

**Note**: This is not (NOT!) the run() method from the java.lang.Runnable interface. Nor is this codified as an interface in the IzPack javadoc. Instead, this would seem to be a magic method signature that is otherwise undocumented.

### **a. Contents of a minimal file that matches the requirements:**

```
a. Contents of a minimal file that matches the
                 requirements:
package org.callimachusproject;
import com.izforge.izpack.util.*;
public class HelloWorld {
   public void run(AbstractUIProcessHandler
handler, String[] args) {
     handler.logOutput("Hello, World!",
false);
 }
}
```
This class uses the **com.izforge.izpack.util.AbstractUIProcessHandler** class to log output into a calling ProcessPanel. See the IzPack javadoc for details.

### **b. Compile your Java class**

You will obviously need to include the standalone-compiler.jar on your classpath, in order to compile your class:

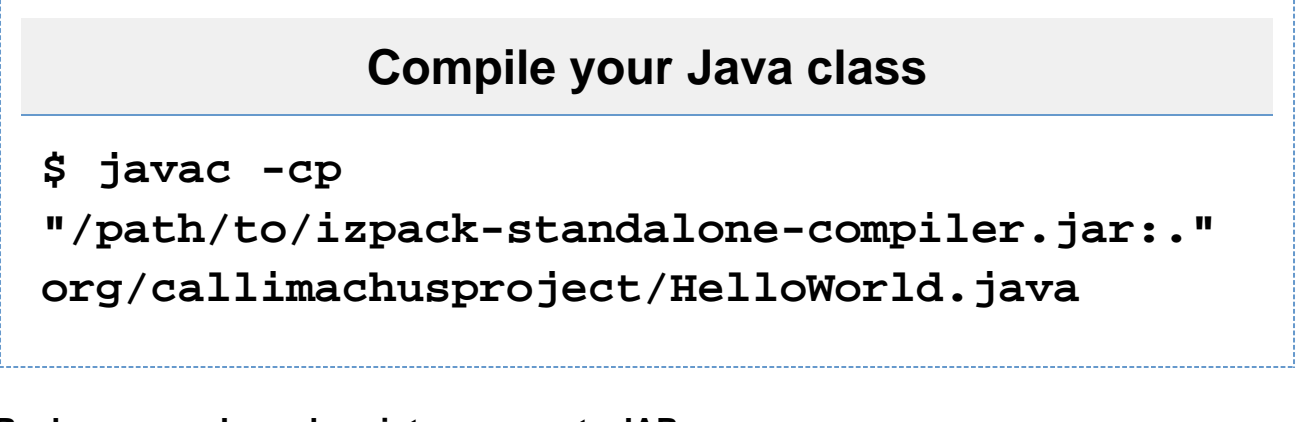

### **c. Package your Java class into a separate JAR**

IzPack can only reference JAR files not individual class files from a ProcessPanel.

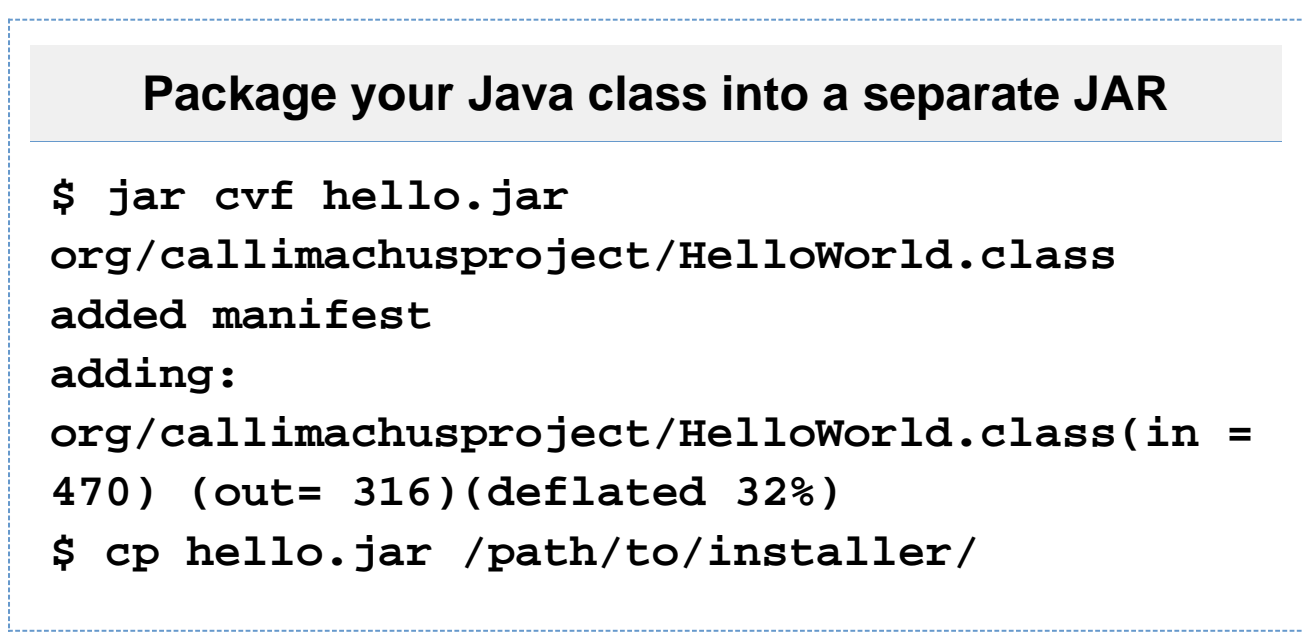

NB: You should eventually use Maven to automate the compilation, packaging and moving of your JAR file.

# **2. Set up the install.xml file**

#### **a. Add <resources> entry.**

In the **<resources>** section of your install.xml, reference an external file called "**ProcessPanel.Spec.xml**".

The **ProcessPanel.Spec.xml** file holds the XML configuration for the external Java class you want to execute.

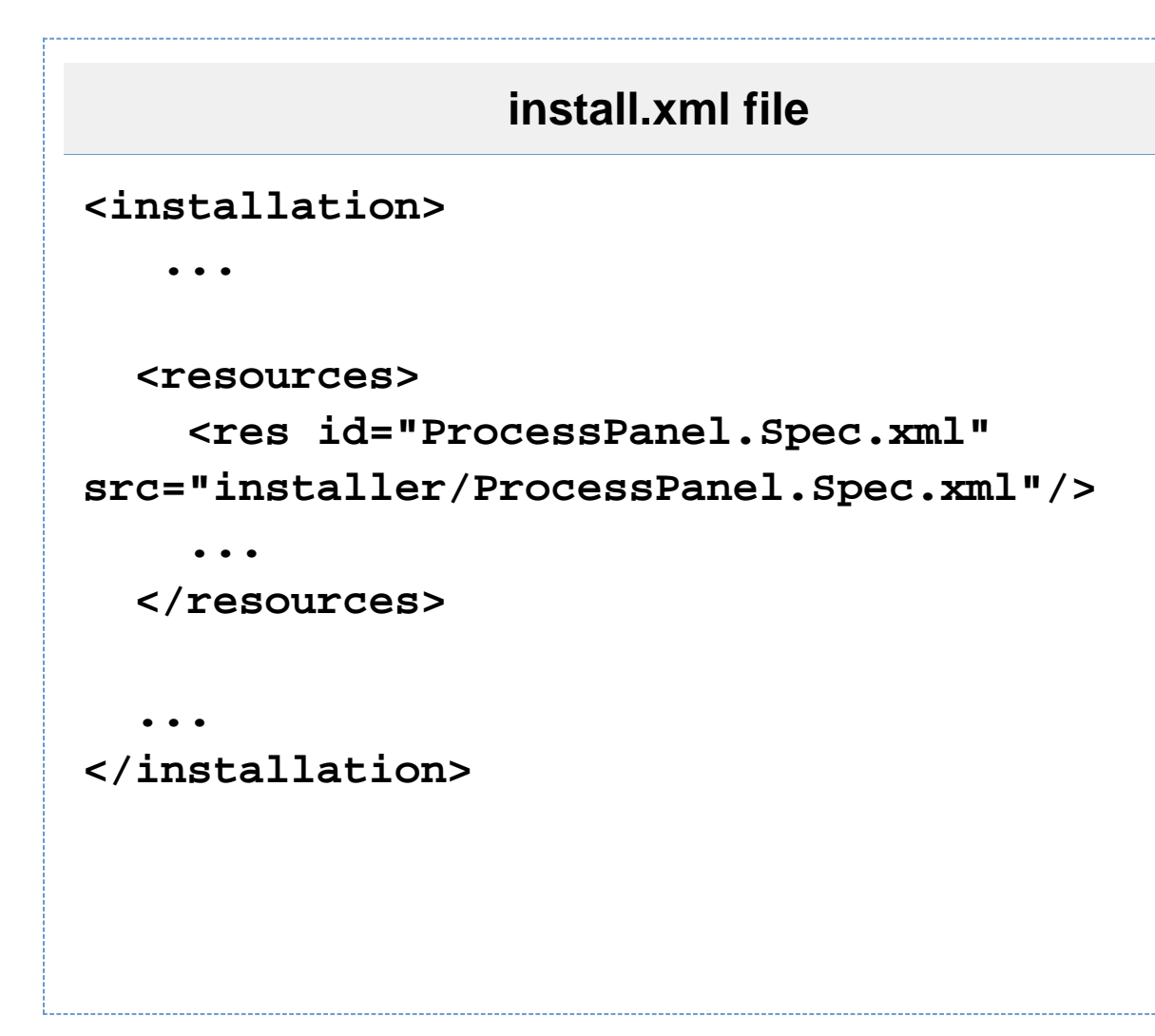

#### **b. Reference your JAR**

In the install.xml file's top level, reference the JAR file containing your class.

This is partially documented at: <http://izpack.org/documentation/installation-files.html#the-jar-merging-element-jar>

NB: The path to the JAR is the path at \*compile time\*.

```
install.xml file
<installation>
   <resources>
     <res id="ProcessPanel.Spec.xml"
src="installer/ProcessPanel.Spec.xml"/>
   </resources>
 ...
   <jar src="path/to/hello.jar"
stage="install"/>
 ....
</installation>
```
A good place to put this is near the <resources> definition.

## **c. Use a ProcessPanel to execute your Java class**

In the install.xml file in the panels section, use a ProcessPanel to execute your Java class.

# **install.xml file**

```
<installation>
   <resources>
     <res id="ProcessPanel.Spec.xml"
src="installer/ProcessPanel.Spec.xml"/>
   </resources>
 ...
   <jar src="path/to/hello.jar"
stage="install"/>
 ....
 ...
   <panels>
....
     <panel classname="ProcessPanel"/>
   </panels>
   ....
</installation>
```
## **3. Create the ProcessPanel.Spec.xml file**

This is partially documented in <http://izpack.org/documentation/panels.html#processpanel>**DOES THIS NEED TO BE ADDED TO THE VERSION 5 DOCS?**

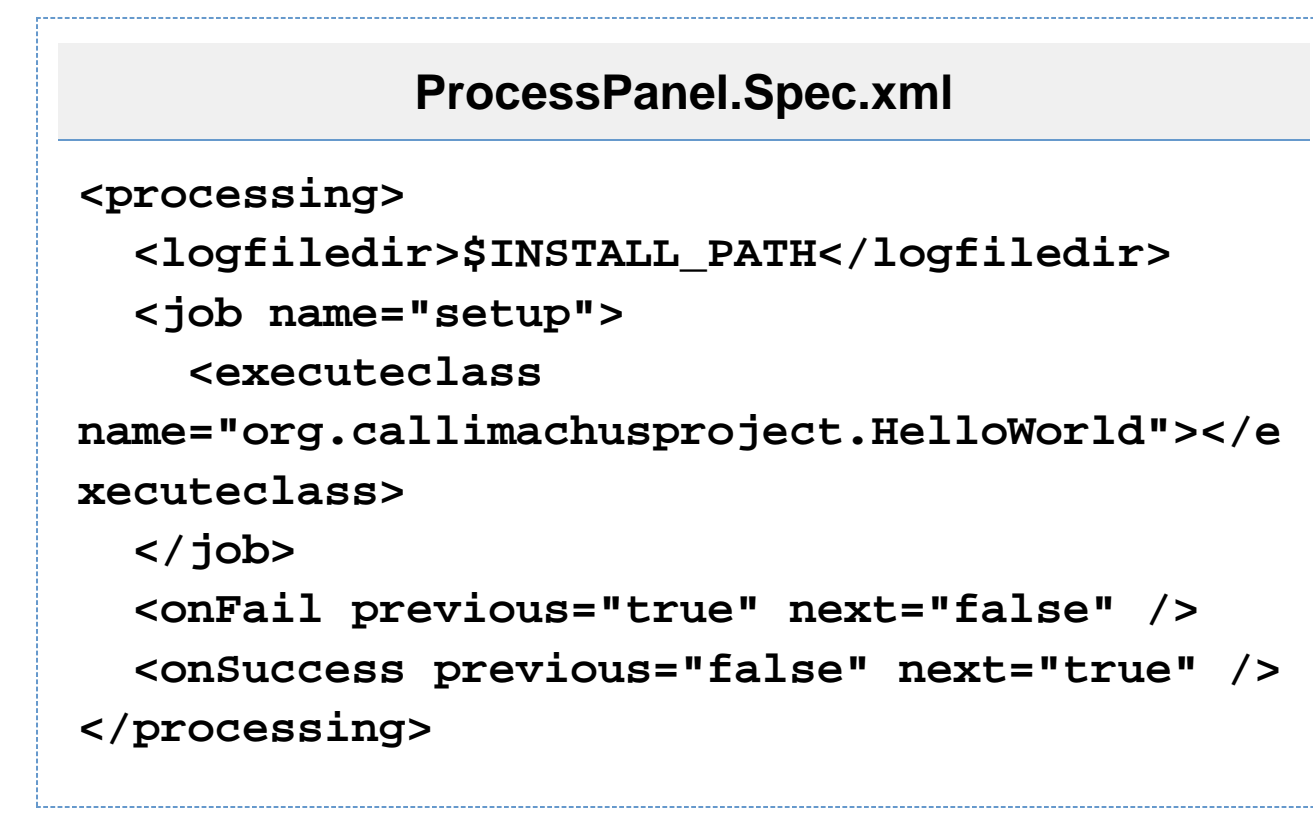

# **IzPack javadoc**

The IzPack javadoc is available in the distribution (although apparently not online). There is an RPM for Linux users.